# Dokumentation "SonstigeEigenschaft"

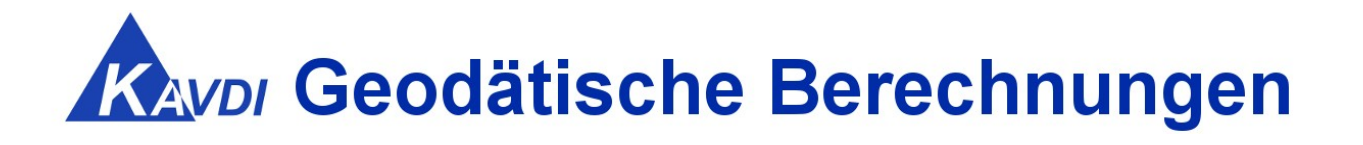

# **Inhaltsverzeichnis**

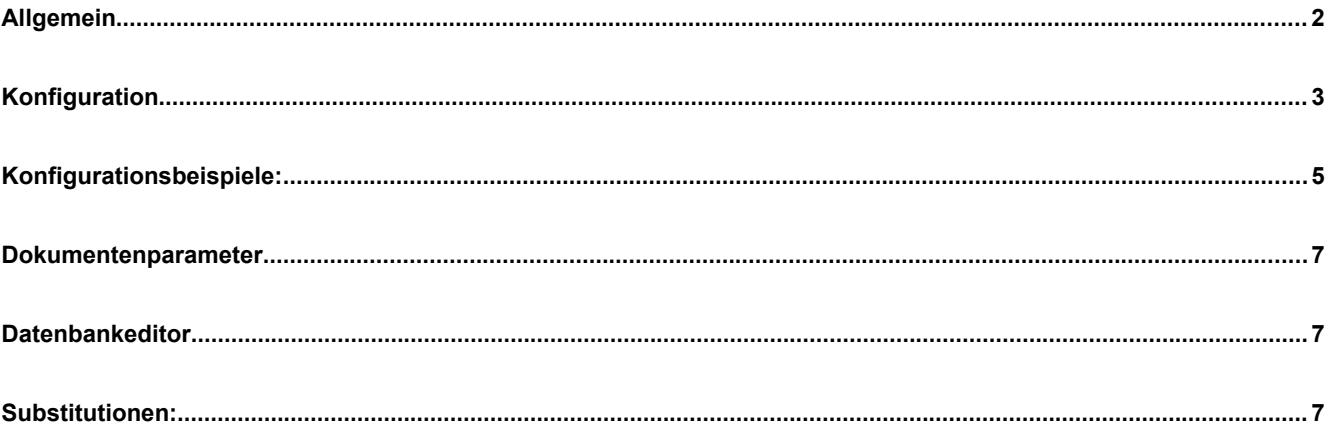

### **Allgemein :**

Die Verwaltung des Punktobjektattributs "sonstigeEigenschaft" (SOE) ist ab der KAVDI-Version 12.3 integriert.

Die sonstigen Eigenschaften gehören zu den Multiplen Attributen. Sie können im Punktobjekt mehrfach vorkommen. Die SOEs, die berücksichtigt werden sollen, müssen in der Konfigurationsdatei definiert werden.

In den Dokumentenparametern können die "sonstigeEigenschaft" voreingestellt werden, so dass sie bei neuen Punkten "im Vorbeigehen" hinzugefügt werden. Alle definierten SOEs können auch per Datenbankeditor geändert werden. Diese Änderungen werden im Berechnungsdokument protokolliert und werden somit nach einer Neuberechnung wieder berücksichtigt.

Die SOEs werden über den eigenen Inhalt identifiziert. KAVDI stellt 4 Varianten zur Verfügung.

- 1. Konstanter Präfix
- 2. Wertebereich aus Konfigurationsdatei (Komma separiert)
- 3. Wertebereich aus Datei
- 4. Matchcode

#### **Konfiguration:**

"SonstigeEigenschaft" ist ein Textfeld. Zu einem Punktobjekt können auch mehrere "sonstige Eigenschaft" hinterlegt sein. Man unterscheidet vier Arten von "sonstigeEigenschaft".

1. Variante (Konstanter Präfix)

**NAS-Datei:** *<sonstigeEigenschaft>GK323452434245678</sonstigeEigenschaft>*

K SOE 001 P OBJ  $ART = GK$ K SOE  $001$  P OBJ TYP = 1 K SOE 001 P OBJ VAL RANGE  $=$ 

*der erste Teil "GK" ist konstant*

2. Variante (Wertebereich aus Konfigurationsdatei (Komma separiert))

**NAS-Datei:** *<sonstigeEigenschaft>IG</sonstigeEigenschaft>*

*....... weiteres Punktobjekt <sonstigeEigenschaft>DR</sonstigeEigenschaft>*

K\_SOE\_001\_P\_OBJ\_ART = *Geometrievermerk* (Überschrift = Aussage) K SOE 001 P OBJ TYP =  $2$ K\_SOE\_001\_P\_OBJ\_VAL\_RANGE =  $IG, DR$  (Drop-Down Auswahl im Datenbankeditor)

> Kommaseparierte Auflistung der Auswahlfelder *"IG" und "DR"* Drop-Down-Feld im Datenbankeditor

#### 3. Variante (Wertebereich aus Datei )

**NAS-Datei:** *<sonstigeEigenschaft>NW\_TEX:: GPS </sonstigeEigenschaft>*

*......... weiteres Punktobjekt <sonstigeEigenschaft>NW\_TEX:: GLONAS </sonstigeEigenschaft> ........ weiteres Punktobjekt <sonstigeEigenschaft>NW\_TEX:: GPS und GLONAS </sonstigeEigenschaft>*

K SOE 001 P OBJ  $ART = Entstehung$  (Überschrift = Aussage) K SOE 001 P OBJ  $TYP = 3$ K\_SOE\_001\_P\_OBJ\_VAL\_RANGE = *\$GOS\_KAVDI\_ROOT\$\config\eingabeliste\alkis\soe\ort\soe\_003.txt* 

*SOE werden in Textdateien definiert* 

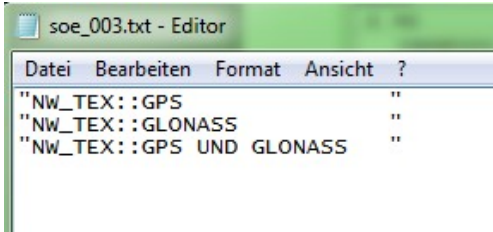

#### 4. Variante (Matchcode)

**NAS-Datei:** *<sonstigeEigenschaft>NW\_TEX:: 146 B Velbert</sonstigeEigenschaft> ......... <sonstigeEigenschaft>NW\_TEX:: 152 A Velbert</sonstigeEigenschaft>*

K SOE 001 P OBJ ART = *Geschäftsbuchnummer* (Überschrift = Aussage) K SOE 001 P OBJ  $TYP = 4$  $K\_SOE\_001\_P\_OBJ\_VAL\_RANGE =$  "\**Velbert*\*" (Match)

Unter der Spalte Geschäftsbuchnummer werden alle "sonstigeEigenschaft" aufgelistet deren Inhalt *"Velbert"* ist.

#### **Konfigurationsbeispiele :**

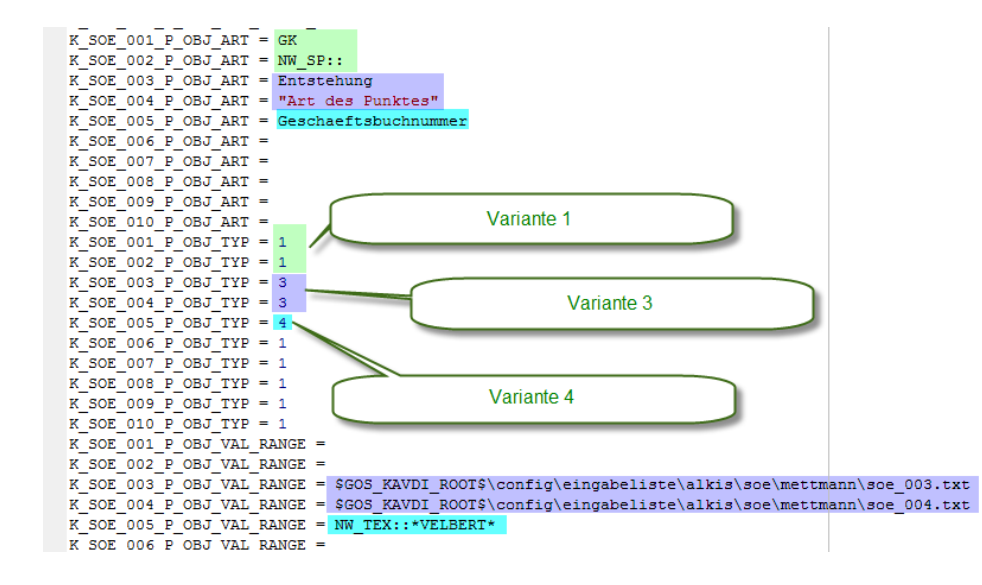

#### Konfigurationsbeispiel 1 Variante 1, 3 ,4:

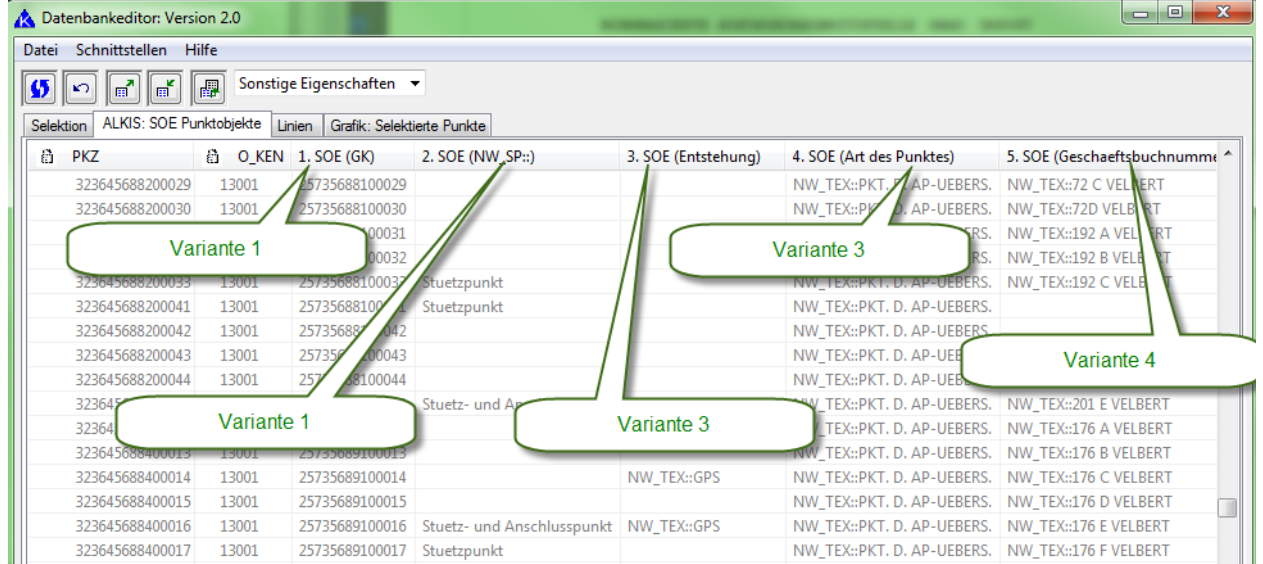

#### Konfigurationsbeispiel 2 Variante 2:

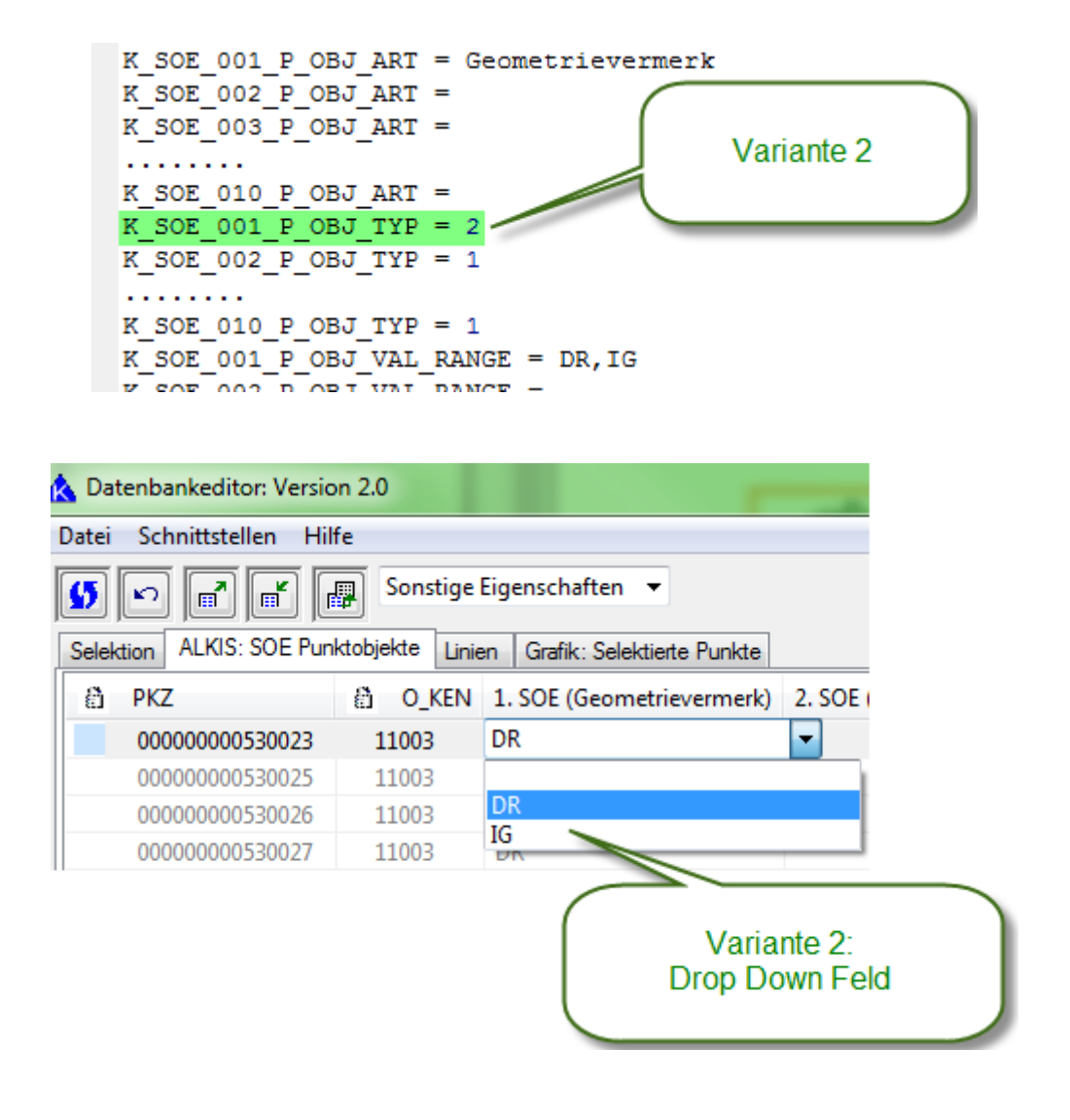

#### **Dokumentenparameter :**

Je nach definierten SOEs werden diese unter den Dokumentenparametern angezeigt:

Hier Konfigurationsbeispiel 1:

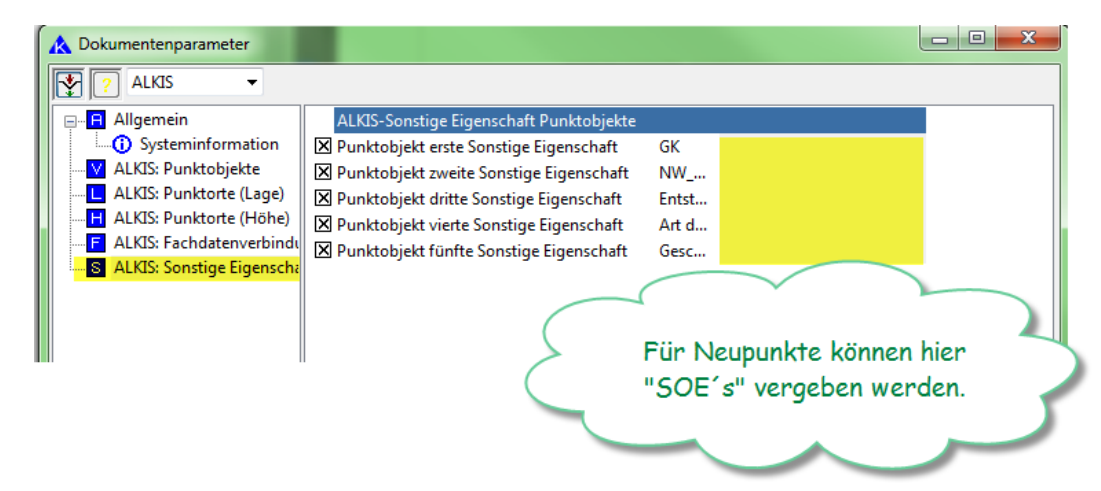

Für Neupunkte können über die Dokumentenparametern Attribute vergeben werden.

#### **Datenbankeditor :**

Der Datenbankeditor stellt ein eigenes View zur Verfügung mit dem die aktuellen Inhalte angezeigt werden. Hier hat der Anwender die Möglichkeit die "sonstigeEigenschaft" zu ändern oder einzutragen.

Veränderungen im Datenbankeditor, werden im geöffneten Dokument dokumentiert.

#### **Substitutionen:**

Über die Modulliste können die verschiedenen "sonstigenEigenschaft" auch verändert werden.

Beispiel 1:

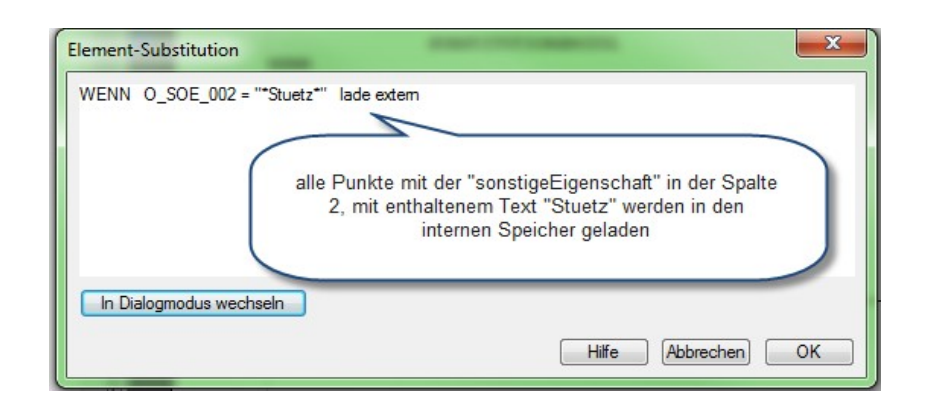

#### Beispiel 2:

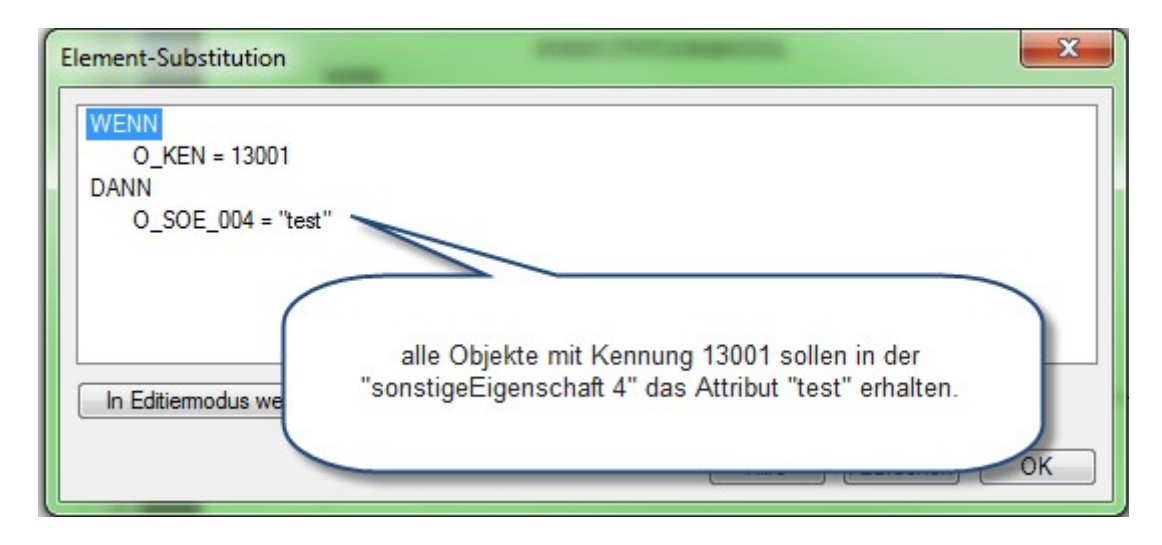

## **Bei allen Substitutionen müssen Texte in Hochkomma gesetzt werden.**

Beispiel 3:

Unter den SOEs werden die alten Gauß-Krüger Punktnummern geführt. Es ist mit der Substitution möglich, alle Punkte mit einer bestimmten Punktart rauszufiltern.

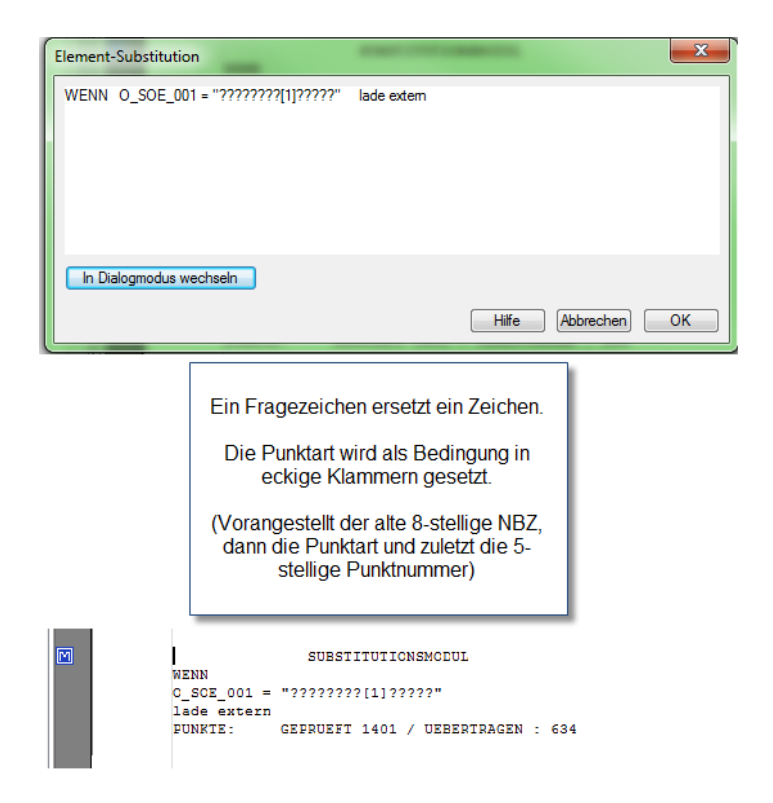

**Bei allen Substitutionen müssen Texte in Hochkomma gesetzt werden.**

#### Beispiel 4:

Alle Punkte die als Stuetz- und Anschlusspunkt gekennzeichnet sollen in die interne Datenbank geladen werden.

#### **Vorher**

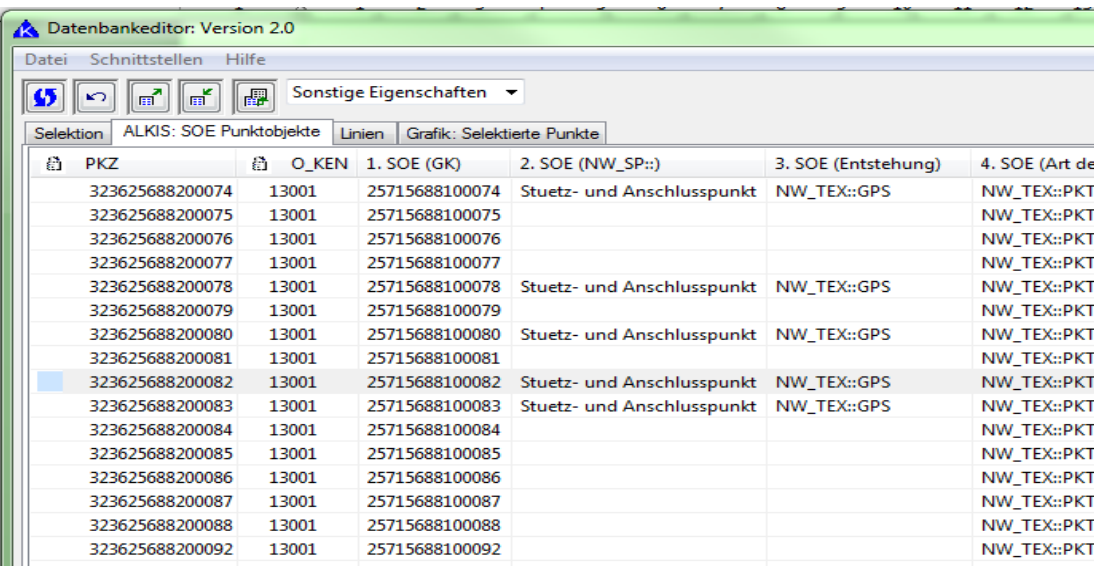

#### **Substitution**

Element-Substitution WENN O\_SOE\_002 = "Stuetz- und Anschlusspunkt" lade extem 冋 SUBSTITUTIONSMODUL WENN 0\_SOE\_002 = "Stuetz- und Anschlusspunkt" lade extern **PUNKTE:** GEPRUEFT 1401 / UEBERTRAGEN : 142

#### **Nachher**

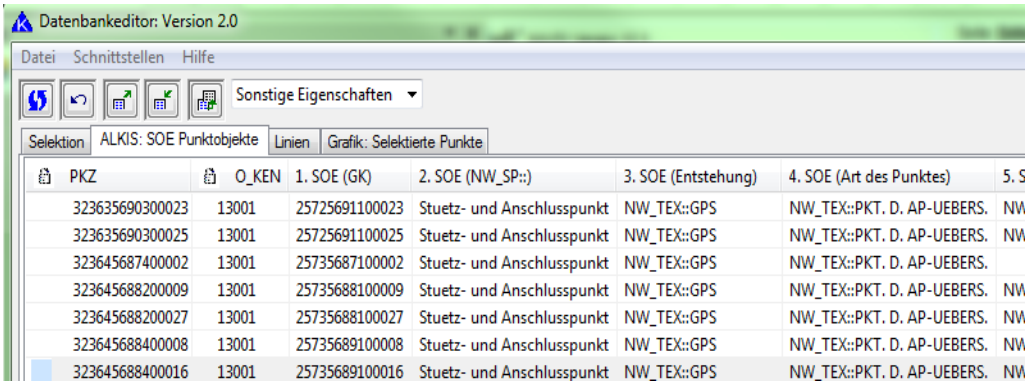